# 氣候感應器 **PS-2154**

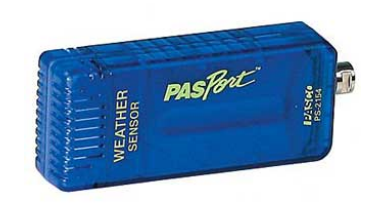

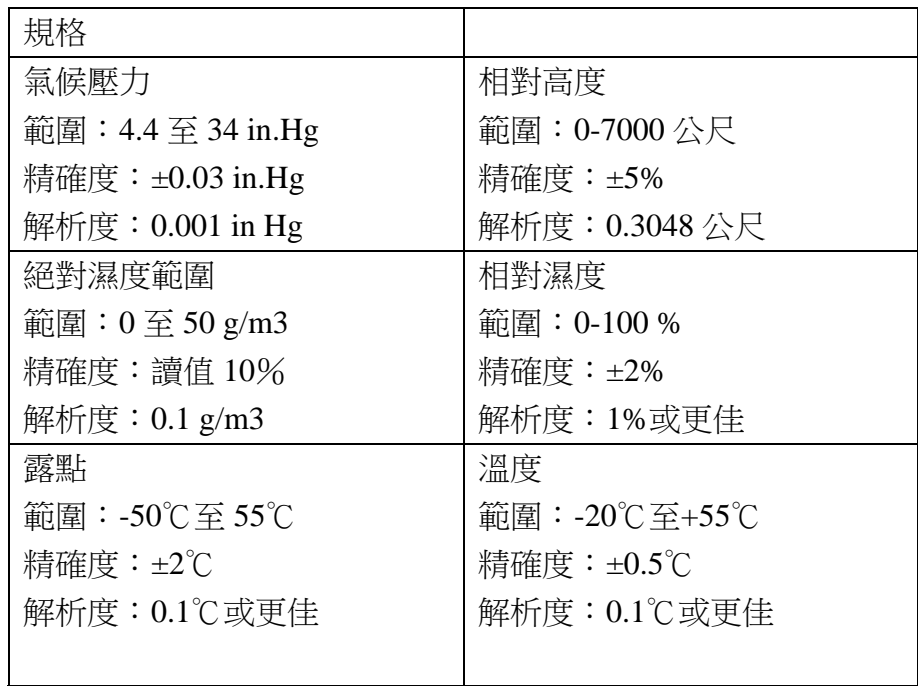

## 所需的其他設備

- 1. PASPORT 主機介面
- 2. DataStudio 軟體 1.8.5 以上版本

#### 設備設定

- 1.將探險家系列主機與電腦連結。
- 2.將溫度感應器與探險家系列介面連結。
- 3.軟體在偵測到感應器時就會啟動。由PASPORT 畫面,請選取進 入點。

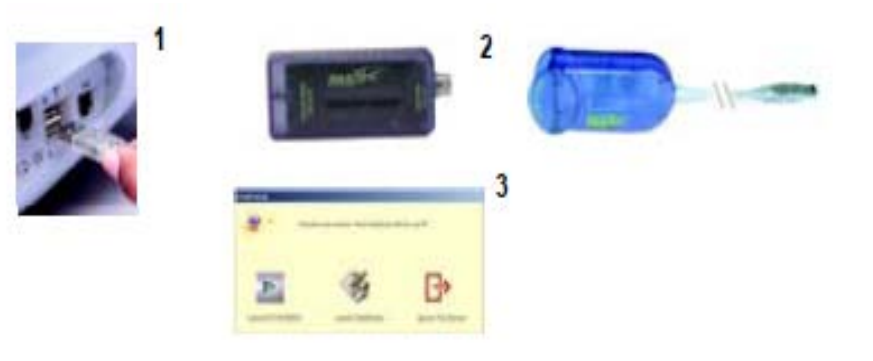

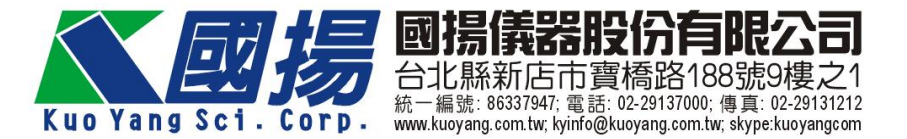

# 短期監測氣候狀態

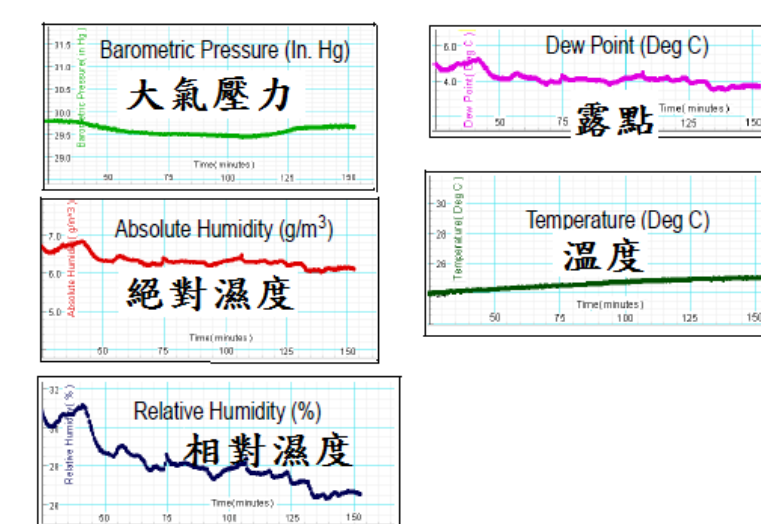

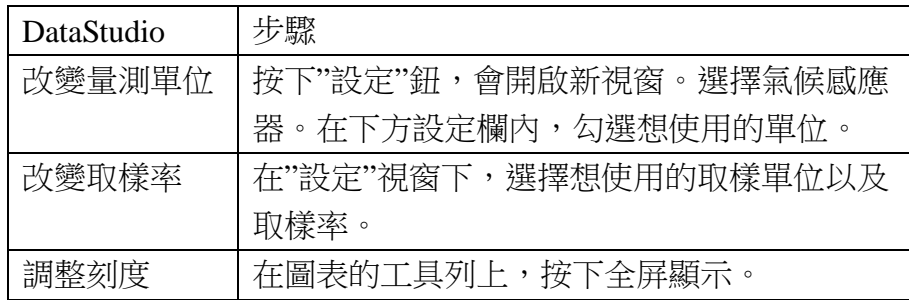

氣候量測:短期及長期偵測

使用儀器:xplorer 主機、PS-2154 氣候感應器、DataStudio 實驗、短期量測

- 1. 將氣候感應器插入 xplorer 主機。
- 2. 設定 xplorer 取樣速率為每五秒一次或更久。
- 3. 按下啟動鍵開始記錄數據,並移動感應器:a.上下一個小山 坡。b.靠近並遠離一個水域。
- 4. 請解釋當你上下一個小山丘時,氣壓的變化以及高度個變化。 當你靠沂一個水域時,溫度、相對濕度或是露點有何變化?

實驗、長期量測

- 1. 將氣候感應器插入 xplorer 主機。
- 2. 設定 xplorer 取樣率為每分鐘一次。
- 3. 將氣候感應氣放置在靠近教室的一個地方,不要被太陽直射。 並在該處做一記號。
- 4. 按下啟動,開始收集數據。
- 5.經過 10 分鐘之後,將感應器及主機帶回教室內,並將 xplorer 接到電腦。
- 6. 開啟 DataStudio,將數據匯入 DataStudio。
- 7. 開啟 DataStuido 的工作簿,開啟文字方塊,並記錄數據、時 間及氣候狀態。
- 8. 重複 1-7 步驟並持續 2-4 星期。每一次都將感應器放置在相同 的位置,以及在相同的時段開始進行。

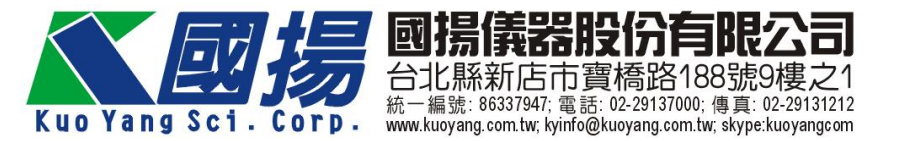

# 在 **DataStudio** 中改變量測

感應器的預設值是當你將感應器插入主機之後,所有的量測都會 自動顯示。如果需要改變量測內容,請取消或勾選量測的選項, 如下圖。

註:當選項前方有 <sup>x</sup> 表示該選項使有效的。

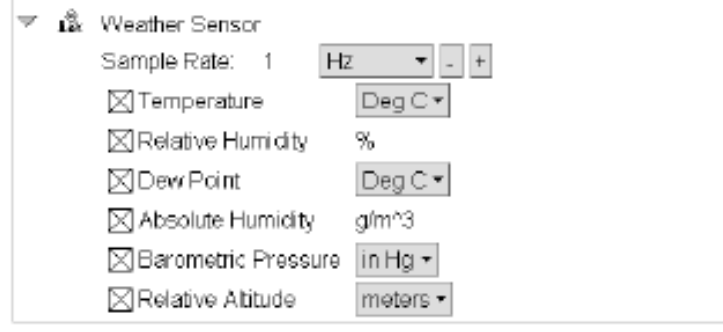

inHg),並使用 DataStudio 的計算機工具,將此數值加入至你量測 的數據上。

## 典型的高度改變與氣壓改變數值

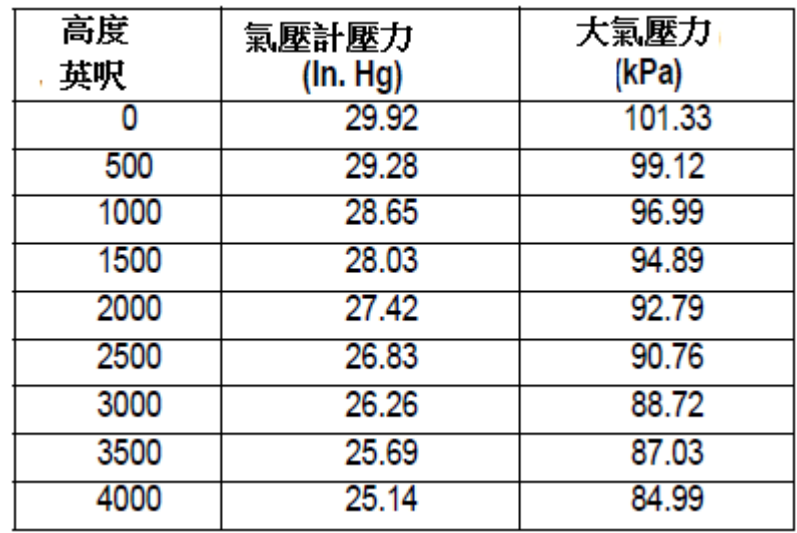

# 由高度的改變計算大氣壓力

高度的計算可根據下列公式:

29.92 大氣壓力 高度(公尺)

例如:如果你的高度為 1609.34 公尺,你的平均大氣壓力為 23.77 inHg。如果要使感應器標準化,計算補償值(29.92-23.77=6.15

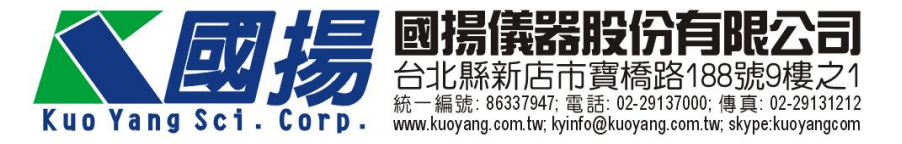

#### 氣候感應器使用提示:

注意:不要將氣候感應器放在液體中。如果將氣候感應器放 在液體中將會造成不可修復的毀損。不論在什麼狀況下也不要將 連接線或是其他原件接觸到水或是潮濕。

- ●短期研究,使用較快的取樣速率(每秒一次或更少),高度與氣 壓會一起變化,所以你可以與學生一起討論兩者之間的關係。
- ●長期研究,使用較低的取樣速率(每 30 秒一次或更長),當取 樣率為每 <sup>30</sup> 秒一次或更長,xplorer 會進入休眠狀態。每次當你 啟動連結氣候感應器的 xplorer 的電源時,感應器會重新設定其 高度為零。
- ●氣候感應器的相對高度設定為零:a)當 xplorer 為休眠模式。b) 對電源關閉之後再開啟。c)當感應器插入主機時。
- ●如果在冰箱內使用氣候感應器,使用完畢之後,請等候 30 分鐘 使溫度達到室溫狀態。
- ●快速的溫度變化也許會導致感應原件濕氣凝結而顯示不正確的 數據。

#### 建議實驗活動

- ●監測氣候參數,如長期(月、季)的大氣壓力、相對濕度以及 溫度。
- ●檢驗氣候參數之間的關係,如大氣壓力與高度、濕度與露點。
- ●單一參數的研究,如不同位置的大氣壓力或高度,不同時間的 相對濕度,雨天時的溫度變化等。

#### 在濕的狀態下使用氣候感應器

如果有需要在濕的狀態下使用氣候感應器, 如雨天或是下雪天。可以將氣候感應器以 及 xplorer 放在一個 2 公升的保特瓶内, 如圖 所示。並將保特瓶的底部剪一個開孔。再將 保特瓶固定再如釘子或是樹上。

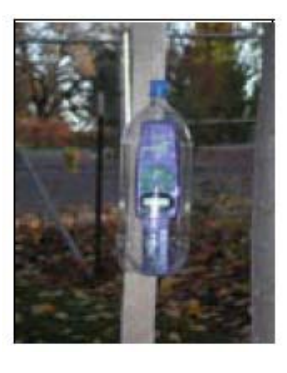

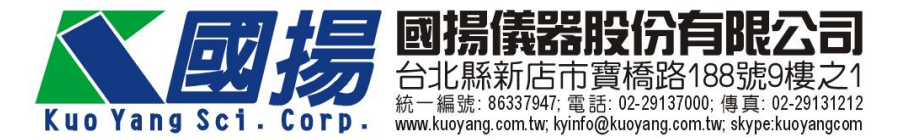